## **Table of Contents**

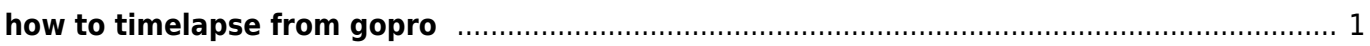

## <span id="page-2-0"></span>**how to timelapse from gopro**

adobe premiere

organiser - obtenir media

aller dans le répertoire du timelapse sélectionner la premier photo puis "images fixes numérotées" et valider

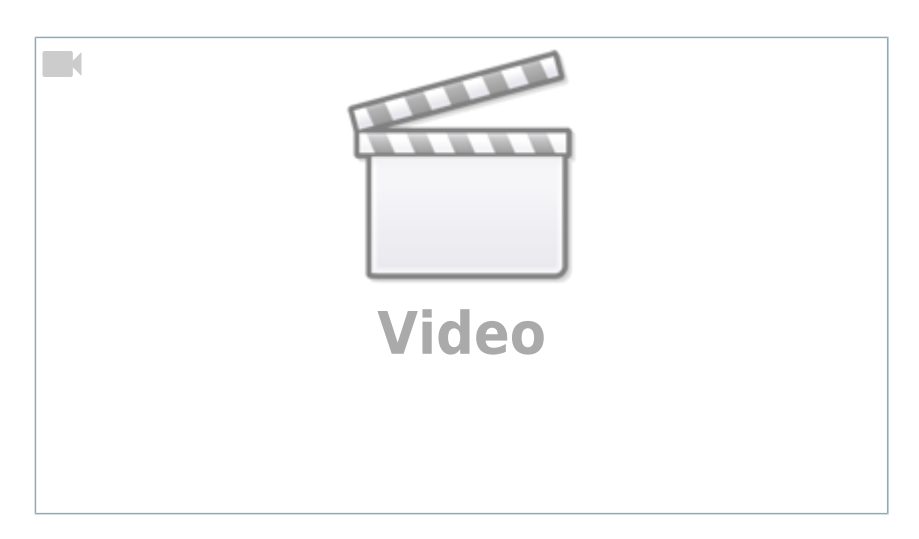

From: <http://www.daisy-street.fr/dokuwiki/> - **HomeWiki**

Permanent link: **<http://www.daisy-street.fr/dokuwiki/doku.php?id=public:informatique:timelapse>**

Last update: **2019/01/03 00:51**

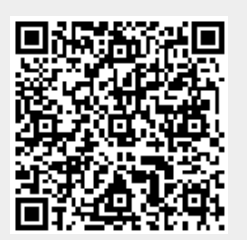